# APLICAÇÃO DA REALIDADE AUMENTADA PARA VISUALIZAÇÃO DE INFORMAÇÕES DA PREVISÃO DO TEMPO UTILIZANDO INTERAÇÃO NATURAL COM KINECT

Gesmar de Paula Santos Júnior, Luciene Chagas de Oliveira, Márcio Rubens Sousa Santos Alexandre Cardoso, Edgard Afonso Lamounier Júnior FEELT - Faculdade de Engenharia Elétrica UFU - Universidade Federal de Uberlândia Uberlândia - MG, Brasil {gesmarjunior, lucienechagas, marciorub} @gmail.com, {alexandre, lamounier}@ufu.br

*Resumo -* **A visualização de informação auxilia no entendimento e na compreensão de um determinado assunto através da representação visual de dados, sendo que associada a interação natural torna-se uma poderosa ferramenta para o desenvolvimento de aplicações. O presente trabalho tem como objetivo apresentar uma aplicação que utiliza interação natural para visualização de informações da previsão do tempo através de gestos utilizando o dispositivo Kinect.**

*Palavras-Chave -* **realidade aumentada; interação natural; kinect; visualização da informação.**

# **AUGMENTED REALITY APPLICATION TO INFORMATION VISUALIZATION WEATHER FORECAST USING NATURAL INTERACTION WITH KINECT**

*Abstract -* **The information visualization helps in understanding and comprehension of a given subject through the visual representation of data, and associated natural interaction becomes a powerful framework for developing applications. This paper aims to present an application that uses natural interaction for viewing weather forecast information through gestures using the device Kinect.**

*Keywords -* **augmented-reality, natural interaction; kinect; information visualization.**

# EXEMPLO DE NOMENCLATURA

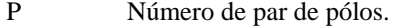

- V<sub>qd</sub> Componentes da tensão de estator.
- I<sub>od</sub> Componentes da corrente de estator.

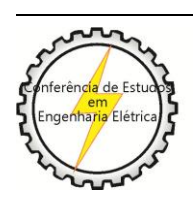

X CEEL - ISSN 2178-8308 24 a 28 de setembro de 2012 Universidade Federal de Uberlândia - UFU Uberlândia - Minas Gerais - Brasil

# I. INTRODUÇÃO

As previsões meteorológicas são temas de várias pesquisas e são informações necessárias para agricultura, demanda de energia elétrica, atividades como a construção civil e no cotidiano das pessoas [10][11]. Existem sistemas relacionados com a aquisição e visualização de dados meteorológicos, tais como temperatura, velocidade e direção do vento, pressão atmosférica, umidade, chuvas, volume de precipitações e a radiação solar [10]. A falta dessas informações pode causar alguns problemas, como por exemplo, chuvas irregulares podem causar a falta de água potável, comida e trabalho.

Diante disso, surge a necessidade de ferramentas que permitem a visualização das informações meteorológicas utilizando uma interface intuitiva e interativa.

A visualização de informações é uma área emergente de pesquisa, que estuda formas de transformar dados abstratos em imagens reais ou mentalmente visíveis, de forma a facilitar a sua compreensão e/ou ajudar na descoberta de novas informações contidas nestes dados [1].

A Figura 1 [7] apresenta o funcionamento da visualização da informação através de um processo em que os dados de entrada são transformados em uma imagem.

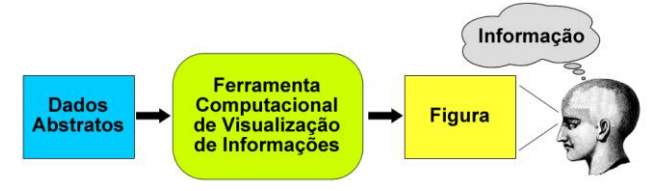

Figure 1. Processo simplificado de visualização de informações auxiliada por computador [7].

Para um melhor entendimento através da visualização de informação, faz-se necessário o uso de uma interação fácil e intuitiva entre os usuários de uma aplicação.

A interação natural permite a manipulação de um ambiente, em que a necessidade de aprendizado para a interação seja mínima, isto é, a interação deve ser tão simples que qualquer pessoa conseguiria utilizar, necessitando de um mínimo de treinamento [2].

As técnicas de interação natural para RA devem ser tão intuitivas quanto possível, para que assim sejam bem aceitas pelos usuários finais [8]. A realidade aumentada (RA) permite unir os ambientes, virtual e real, cuja interação com os usuários deve ocorrer da forma mais natural, fácil e

intuitiva, como por exemplo, através do reconhecimento de gestos.

As pessoas usam gestos para interagir com o nosso ambiente e para se comunicarem. Interfaces através de gestos são úteis nas áreas da saúde e nas atividades domésticas. A exploração de grandes volumes de dados se beneficia a partir da interação 3D intuitiva [12]. Algumas tecnologias notáveis como o Microsoft Kinect [9], Sony PSP [13] e Nintendo DS e Wii [14] incluem reconhecimento de gestos em seus consoles.

O Kinect se destaca dos outros dispositivos não só pela independência de controles, mas também porquê isso implica na utilização de gestos naturais para a fácil interação do usuário com a interface. Nos jogos para Kinect os gestos reconhecidos para executar ações no mundo do jogo são geralmente associados aos gestos comuns utilizados no mundo real, como correr, pular, agachar, entre outros. O princípio chave de uma interface natural implica que o jogo deve entender os gestos diretamente, e não o usuário que deve entender o funcionamento dos comandos [15].

Neste sentido, a interação natural através do reconhecimento de gestos para RA associada a visualização de informações compõe uma ferramenta bastante útil e expressiva, pois auxilia no entendimento de informações e facilita a utilização das aplicações de maneira mais intuitiva e de fácil aprendizagem.

Este trabalho tem como propósito desenvolver uma aplicação da realidade aumentada para visualização de informações da previsão do tempo (*Kinectempo*) com uma interação natural e intuitiva através do reconhecimento de gestos utilizando o dispositivo Kinect.

#### *A. Apresentação do Texto*

O limite é de 6 (seis) páginas. Não serão aceitos trabalhos ultrapassando este limite em nenhuma hipótese.

Deve-se usar, obrigatoriamente, as unidades do Sistema Internacional (SI ou MKS).

Cabe ao(s) autor(es) do trabalho a preparação dos originais e, posteriormente, seu envio de forma eletrônica, através do site [www.ceel.eletrica.ufu.br,](http://www.ceel.eletrica.ufu.br/) de acordo com estas normas. Os trabalhos que estiverem fora dos padrões estabelecidos serão recusados, com a devida informação ao autor correspondente. A Comissão Editorial não assumirá qualquer responsabilidade quanto a correções, e possíveis erros da reprodução dos originais para publicação.

#### II. FUNDAMENTOS E TRABALHOS RELACIONADOS

A visualização de informações tem sido pesquisada em diversas áreas, tais como, por exemplo, para consulta de dados de filmes [3], para monitoramento de bolsas de valores [4] e para desenho de organogramas de árvores genealógicas e empresas [5]. Para visualização de informações de maneira mais intuitiva e interativa faz-se necessário o uso de interfaces naturais.

As interfaces naturais, do mesmo modo que a interação das pessoas com o mundo real possuem características que proporcionam uma sensação de fluidez e naturalidade: a interação direta, seja pela proximidade física da ação do usuário com o elemento com o qual interage, ou pela proximidade temporal na qual a interface reage ao mesmo

tempo que o usuário, ou ainda por ação paralela do mapeamento entre uma ação do usuário e um elemento da interface [19].

Quando uma interface permite que os usuários interajam com computadores por movimento de seu corpo, ou partes dele, e objetos, Bruegger e Hisbrunner [20] dizem que ela é uma interface de usuário cinética (*KUI - Kinect User Interface*).

Exemplos de interação direta seriam uma tela multitoque, através da qual o usuário toca a tela diretamente, enquanto a interface reage imediatamente e a movimentação e gestos dos dedos são mapeados nas coordenadas da tela; um console de jogos eletrônicos Nintendo Wii, que mapeia um bastão controlado pelo usuário e os seus três graus de liberdade de movimento, que representam uma reação de um elemento da interface ao mesmo tempo da ação realizada com o bastão; e o Microsoft Kinect, concorrente do Nintendo Wii, que mapeia pontos do corpo do usuário para criar um modelo cujos movimentos interagem diretamente com o ambiente do jogo [19].

Trabalhos relacionados com aplicações que propõem metodologias para interação com ambientes de RA consistem em uma área de pesquisa bastante explorada [6].

O trabalho de [12] afirma que existem fortes evidências que as interfaces humano-computador do futuro permitirá uma comunicação mais natural, intuitiva entre as pessoas e os sensores, parecida com a comunicação humano-humano. Novas tecnologias inovadoras têm surgido com o objetivo de capacitar o usuário a interagir de forma cada vez mais natural e intuitiva com sistemas de computador, no qual, os sistemas apresentam maior eficiência, velocidade, poder e realismo [12].

Na área de jogos eletrônicos cabe ressaltar as iniciativas pertinentes à realidade mista, que se configura pela soberania da interação motora em relação à representação fidedigna [16]. Neste caso o corpo torna-se a interface com o jogo, sendo que atualmente o produto que mais se destaca nesta categoria é o Kinect da Microsoft para o console XBox 360. Ou seja, o corpo se integra ao dispositivo, permitindo que o jogador de fato se sinta imerso sensorialmente neste [17].

Em [22], os autores propõe um novo método para rapidamente e prever com precisão posições 3D de articulações do corpo de uma imagem de profundidade única.

# III. APLICAÇÃO PARA PREVISÃO DO TEMPO (*KINECTEMPO)*

Esta seção apresenta uma visão geral das funcionalidades da aplicação *Kinectempo*, bem como o funcionamento do sensor kinect utilização para interação natural com reconhecimento de gestos.

#### *A. Visão Geral da Aplicação*

O aplicativo identifica as mãos do usuário e apresenta um cursor na tela, de maneira que com os movimentos naturais do usuário, seleciona um dos botões, em forma de retângulos, que corresponde a uma determinada região é selecionado, como mostra na figura 2.

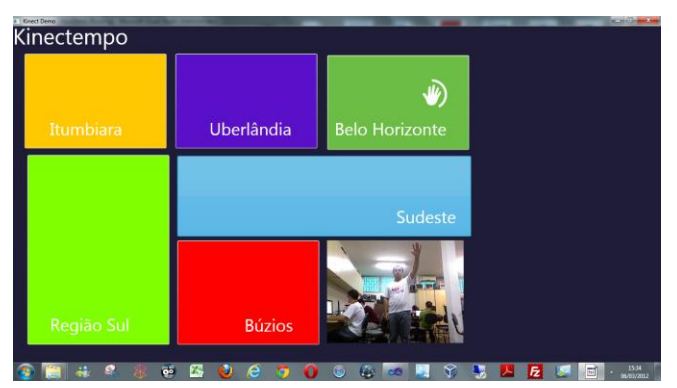

Figure 2. Seleção de Estado com Interação Natural através de Gestos da Aplicação Kinectempo

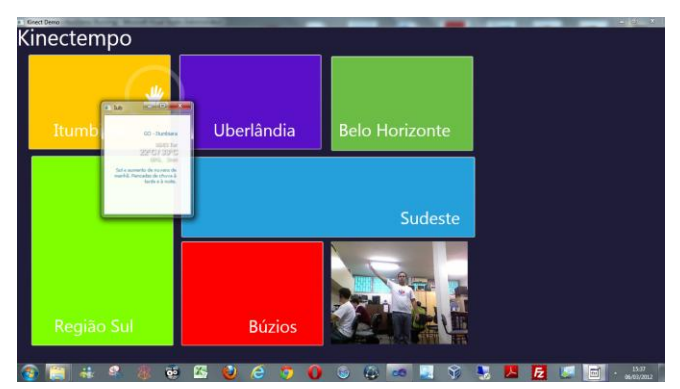

Figure 3. Visualização de Informações da Previsão do Tempo da Aplicação Kinectempo

Ao selecionar uma determinada região, o serviço de previsão do tempo é chamado e é exibido na tela para o usuário, as seguintes informações em tempo real de uma região: temperatura mínima, temperatura máxima, % de umidade, quantidade em milímetros de chuva e uma descrição conforme mostrado na Figura 3.

# *B. Funcionamento do Dispositivo Kinect e sua utilização na Aplicação*

Para o desenvolvimento da aplicação foi utilizado o dispositivo Kinect. O Kinect é o resultado da aquisição pela Microsoft da tecnologia 3DV para reconhecimento baseado em câmera que pode ser utilizado com o padrão USB (Universal Serial Bus) como interface de entrada e saída de dados [9].

O Project Natal, que foi batizado de Kinect, é uma mistura das palavras *Kinetic* e *Conect*. Desenvolvido pela Microsoft, é um controle para o vídeo game Xbox 360. Ele utiliza o próprio corpo do jogador como controle, dispensando um dispositivo intermediário de transferência entre o jogador e o dispositivo.

Inicialmente, o dispositivo Kinect foi criado para jogos de vídeo games, no entanto, em fevereiro de 2012 foi lançada a versão *Kinect for Windows* contendo melhorias no reconhecimento de gestos, tais como a proximidade do sensor para 40 cm e maior precisão no rastreamento do esqueleto, juntamente também o SDK oficial [18].

O Kinect é um dispositivo que possui 3 câmeras, uma RGB convencional, e duas que são usadas para detectar a distância do usuário, e um conjunto de microfones utilizado para captar apenas a fala do usuário, removendo o som emitido pela TV. Ele funciona com um software próprio, que cria um esqueleto digital em três dimensões, com dezenas de articulações, uma infinidade de movimentos que podem ser executados com o corpo inteiro [9].

O software do dispositivo utiliza um algoritmo de aprendizado de máquina que permite ao kinect aprender mais e melhor os movimentos e com isso evoluir a captura tridimensional.

A Kinect SDK é o kit de desenvolvimento oficial para o kinect da Microsoft, que possui alguns exemplos de aplicações feitos pela Microsoft e classes prontas para as funções do dispositivo, facilitando o desenvolvimento e utilização das funções [21].

O kinect possui dois princípios básicos de interação com a câmera, que é o de profundidade e do esqueleto. O Kinect propõe um novo método para prever com precisão posições 3D de articulações do corpo de uma imagem de profundidade única, sem informação temporal, somente baseado em treinamento do próprio sistema de captura. O algoritmo permite distinguir partes do corpo mapeadas, gerando confiança nos dados gerados, retornando o esqueleto bem próximo do mundo real [22].

A imagem é capturada pelo dispositivo é dividida em partes e analisada baseada em probabilidades identificando as articulações do esqueleto capturado.

Para os dados de treinamento do dispositivo, foram usadas imagens sintéticas de diferentes profundidades de seres humanos reais de várias formas e tamanhos, capturadas em movimentos e com poses variadas, armazenadas em um banco de dados.

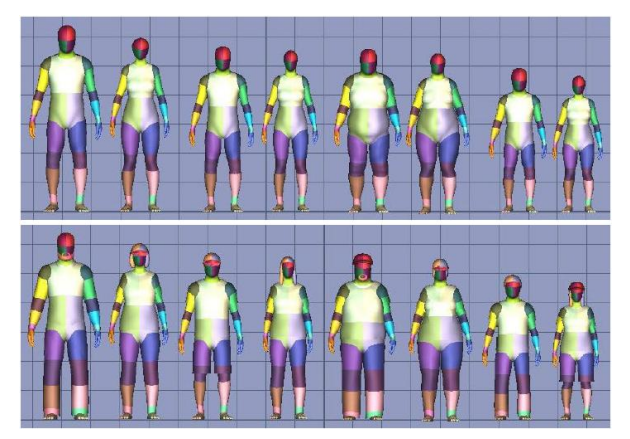

Figure 4. Modelos de diversos personagens, de diferentes alturas e pesos, com e sem cabelos e roupas

A Figura 4 mostra que mesmo em uma única parte do corpo há uma variação considerável na aparência de cada indivíduo.

É gerado um vetor de pixels, o vetor de pixels começa da parte superior esquerda da imagem, movendo da esquerda para a direita e então de cima para baixo. Para medir a profundidade é necessário fazer um cálculo, baseando no principio que há 2 bytes por pixel (16 bits) que representa a distância, precisando usar operadores bitshift para obter a distância de um pixel particular. O bitshifting exato depende do tipo de imagem utilizado [22].

Mesmo dentro de uma única parte do corpo, há uma variação considerável na aparência, devido a pose ou apenas por variações físicas de pessoa para pessoa. As variações no mundo real podem ser referentes a pose, rotação, roupa, cabelo, variação de peso e altura, posição da câmera e o ruído da câmera em relação ao ambiente e profundidade. O kinect utiliza um classificador para aprender um elevado grau de invariância, para que pessoas aleatórias possam utilizar o dispositivo em tempo real [22].

O esqueleto é detectado é dividido de acordo com os diferentes segmentos do corpo, para cada segmento é definido suas coordenadas dos seus extremos, as joints. O corpo está dividido em 21 joints, como pode ser visto na Figura 5.

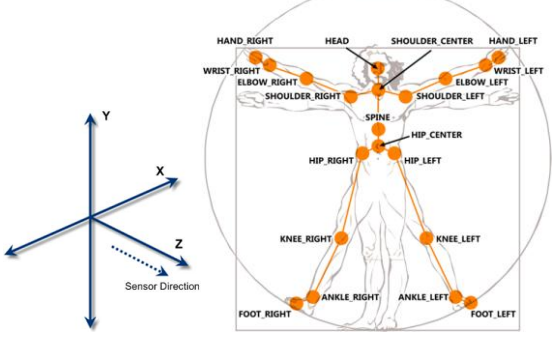

Figure 5. Imagem do eixo e dos Joints do Esqueleto.

O dispositivo armazena informações de até 6 corpos, porém no máximo duas pessoas podem utilizar simultâneos.

Existem três estados de um joint: Tracked, que está rastreado normalmente, Not tracked que não capturou a o corpo ou que possui apenas alguns joints do corpo, nesse caso algumas estão cortadas na captura ou há oclusão.

A posição de um joint é retornada em metros através do retorno dos pontos X, Y e Z. Onde X representa a distância horizontal, largura, de captura do kinect, Y representa a distância vertical, altura, de captura do kinect e Z representa a distância do Kinect do ponto.

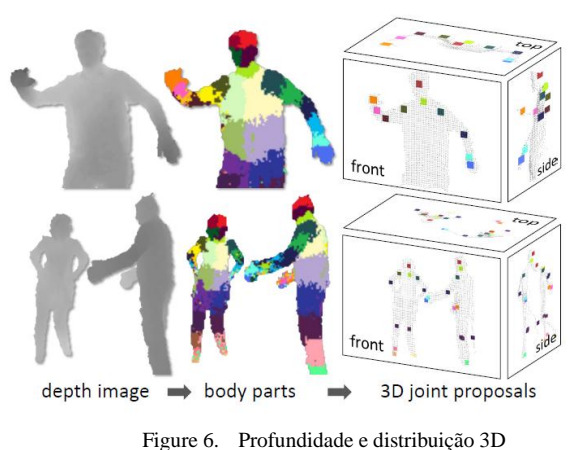

A Figura 6 mostra uma única imagem que captura profundidade em 3D de cada articulação do corpo (cores sinalizam as partes prováveis de cada Joint), mesmo para vários usuários.

Cada gesto é baseado no cálculo do ponto inicial de um joint e a próxima posição do mesmo.

A interface do aplicativo foi baseada no design denominado "Metro", os princípios de design Metro são baseados nos elementos tipografia, sensação de movimento e conteúdo sem cromo. O conteúdo deve ser atraente e funcional, trazendo mais fluidez e movimento. Ao remover as noções de cromo não essenciais na interface do usuário, o conteúdo torna-se o foco principal, isso é especialmente relevante para sistemas baseados em gestos e interações [24].

Para criar a sensação de interface natural ela deveria ser intuitiva, permitindo que o usuário "pressione" os botões com a mão, para que o usuário saiba onde está navegando, foi criada um cursor no formado de mão, que possui um temporizador que circula o cursor. Foi criada uma lista de todos os "botões" retangulares. No canto direito foi criada uma janela, que exibe o usuário que está manipulando a cena.

Para o cursor com temporizador, a mão precisa ter um círculo em volta, que deve completar uma rotação em torno dela quando o cursor paira sobre um objeto. O próprio cursor irá disparar um evento quando o circulo completar a volta completa.

Através da função "jointsCollection[JointID];" foi selecionado através dos IDs, os joints referentes a mão esquerda e direita, que foram os únicos utilizados na aplicação.

Para que os movimentos da interface sejam naturais, foi necessário configurar a suavização, de modo que os movimentos articulares respondam na tela um pouco suavizadas pelo sensor, para que nossa "mão" não salte de um lugar para outro com um simples movimento de acenar.

Em seguida foi adicionada a lógica para ligar o método "HoverButton" quando o cursor sobrepor algum botão, controlando a localização na tela em relação a onde a mão do usuário está, então verifica-se se a mão está sobre qualquer um dos botões e caso seja verdadeiro o botão tem sua cor destacada e o temporizador começa, até que finalize e o evento de clique seja disparado. Também foi utilizada a função para descobrir a lateralidade do usuário e em seguida, permitir ele controlar o "HoverButton" com a mão e "clicar" no botão que ele estiver pairando sobre.

Finalmente, foi adicionado manipuladores para os eventos de cada botão. Ao disparar o evento, é chamado o Web Service do website em [23] que exibe em tempo real informações climáticas de uma determinada região, de acordo com o botão selecionado.

#### IV. RESULTADOS

O software desenvolvido foi disponibilizado a um grupo de usuários, integrantes do Grupo de Realidade Virtual da Universidade Federal de Uberlândia (GRVA), da própria instituição, a fim de colher os dados para análise. Os usuários avaliaram os seguintes itens: a usabilidade, o desempenho e a qualidade do software. As respostas para cada avaliação obedeciam à escala de Escala Likert, que é uma escala de respostas gradativas usada comumente em questionários e em pesquisas de opinião: 1 (Discordo totalmente) a 5 (Concordo totalmente), como mostrado na Tabela 1.

Relativamente a cada uma das questões, os usuários deveriam responder qual o seu grau de concordância.

| Tabela I: Questionario                          |          |          |          |            |
|-------------------------------------------------|----------|----------|----------|------------|
|                                                 | 2        | R        |          | 5          |
|                                                 | Discordo | Não      | Concordo |            |
| Discordo                                        |          | concordo |          | Concordo   |
| totalmente                                      |          | nem      |          | totalmente |
|                                                 |          | discordo |          |            |
| O software apresenta uma boa usabilidade?       |          |          |          | 1 2 3 4 5  |
| O desempenho do software é satisfatório?        |          |          |          | 1 2 3 4 5  |
| O software possui qualidade para ser utilizado? |          |          |          | 1 2 3 4 5  |

Tabela 1: Questionário

A apresentação dos dados é feita através da Tabela 2 representada em que os valores relativos (%) das respostas favoráveis (4 e 5) e desfavoráveis (1 e 2) são apresentadas sem considerar as respostas indiferentes (3). Os valores da média e desvio padrão são mais dois indicadores do valor central e da dispersão das respostas:

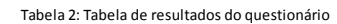

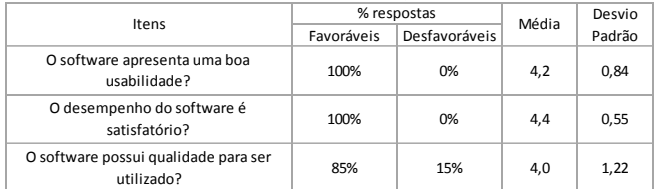

A Figura 7 mostra um gráfico que apresenta, no formato de barras, os dados para uma melhor visualização da informação.

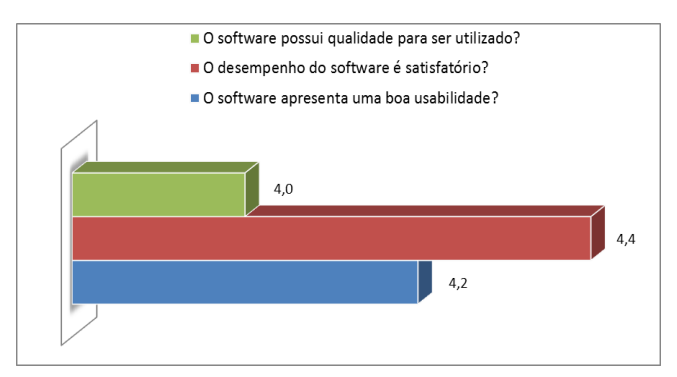

Figure 7. Gráfico demonstrativo de resultados dos testes

Concluiu-se que a maioria dos usuários não teve problemas ao utilizar a aplicação. O fato de que o a interface natural permite movimentar fisicamente e livremente no espaço agradou a maioria, pois se trata de um movimento natural, facilitando o uso do aplicativo.

Utilizando a câmera do kinect para capturar os gestos, comprovando assim a eficácia da visualização de da previsão do tempo com uma interface natural. O assunto, portanto, é da mais alta relevância, tendo em vista que a utilização da RA (realidade aumentada) pode melhorar a visualização da previsão do tempo, constituindo uma melhoria para várias áreas do conhecimento humano, como a engenharia e a agricultura.

#### V. CONCLUSÕES

Os gestos desempenham um importante papel na comunicação entre as pessoas. As tecnologias baseadas em gestos tendem a fornecer uma interface mais robusta, natural e intuitiva.

Este trabalho apresentou a utilização da Realidade Aumentada para interação natural através de gestos com o sensor Kinect e visualização de informação, bem como, foi desenvolvido uma aplicação para demonstrar a utilização de tais tecnologias para apresentar as informações da previsão do tempo.

É importante ressaltar a viabilidade da tecnologia de RA utilizando-se as ferramentas do Kinect aplicadas em interfaces naturais através de gestos.

### AGRADECIMENTOS (**OPCIONAL**)

Os autores agradecem todo o apoio e discussões sobre a área de realidade aumentada para dispositivos móveis dada pelo Grupo de Realidade Virtual e Aumentada da Universidade Federal de Uberlândia (GRVA UFU), e aos órgãos CAPES (Coordenação de Aperfeiçoamento de Pessoal de Nível Superior) e FAPEMIG (Fundação de Amparo à Pesquisa do Estado de Minas Gerais), pelo apoio financeiro que possibilitou a realização deste trabalho.

#### REFERÊNCIAS BIBLIOGRÁFICAS (EXEMPLOS)

- [1] H. A. D. do Nascimento;C. B. R. Ferreira. *Visualização de Informações – Uma Abordagem Prática.* XXV Congresso da Sociedade Brasileira de Computação, XXIV JAI. UNISINOS, S. Leopoldo – RS, 2005.
- [2] A. Valli, "The Design of Natural Interaction," vol. 38, no. 3. Hingham, MA, USA: Kluwer Academic Publishers, July 2008, pp. 295–305.
- [3] C. Ahlberg; B. Shneiderman. *Visual information seeking: Tight coupling of dynamic query filters with starfield displays*. In Human Factors in Computing Systems. Conference Proceedings CHI'94, pages 313– 317, 1994.
- [4] T. Dwyer; P. Eades. *Visualising a fund manager flow graph with columns and worms*. In Proceedings of the 6th International Conference on Information Visualisation, IV02, pages 147–158. IEEE Computer Society, 2002.
- Battista D. G., Eades, R., R. Tamassia, I. G. Tollis. *Graph Drawing*. Prentice Hall, Upper Saddle River, NJ, 1999.
- [6] F. Zhou, H. B.-L. Duh, and M. Billinghurst, "Trends in augmented reality tracking, interaction and display: A review of ten years of ISMAR," in ISMAR '08: Proceedings of the 7th IEEE/ACM International Symposium on Mixed and Augmented Reality. Washington, DC, USA: IEEE Computer Society, 2008, pp. 193–202.
- [7] R. T. Azuma. *Tracking Requirements for Augmented Reality*, Communications of the ACM, 36(7):50-51, July, 1993.
- [8] V. Buchmann, S. Violich, M. Billinghurst, and A. Cockburn, "FingARtips: gesture based direct manipulation in Augmented Reality," in GRAPHITE '04: Proceedings of the 2nd international conference on Computer graphics and interactive techniques in

Australasia and South East Asia. New York, NY, USA: ACM, 2004, pp. 212–221

- [9] Microsoft, "Microsoft Kinect Web Site," Ago 2011.<br>[Online]. Available: http://www.xbox.com/en[http://www.xbox.com/en-](http://www.xbox.com/en-US/kinect)[Online].<br>[US/kinect.](http://www.xbox.com/en-US/kinect)
- [10] Kilifarev H., Simeonov I., Ilarionov R. *Improvement and optimization of an embedded system for* short-time weather forecasting. International Conference on Computer Systems and Technologies and CompSysTech '08 Proceedings of the 9th. ACM, 2008.
- [11] Kerpedjiev S., Noncheva V. "Intelligent handling of weather forecasts"*.*COLING '90 Proceedings of the 13th conference on Computational linguistics. ACM, 379-381, 1990.
- [12] Wachs J. P., Kölsch M., Stern H., Edan Y. *Visionbased hand-gesture applications.* Communications of the ACM. Vol. 54, USA: New York, February 2011, pp. 60-71.
- [13] Sony, "PlayStation Sony PSP", Feb 2012 [Online]. Available: [http://us.playstation.com/psp/.](http://us.playstation.com/psp/)
- [14] Wii, "Wii Oficial web site at Nintendo", Feb 2012 [Online]. Available: [http://www.nintendo.com/wii.](http://www.nintendo.com/wii)
- [15] P. Clements, "Software Product Lines: A New Paradigm for the New Century," The Journal of Defense Software Engineering, pp. 20-22, 1999.
- [16] Hansen, M. *Bodies in Code. New York*, Routledge, 2006.
- [17] Radford, A. (2000) "Games and Learning about Form in Architecture", Automation in Construction, Elsevier, v. 9, n. 4, 379-385.
- [18] KinectWindows, "Kinect for Windows", Feb 2012. [Online]. Avaliable: [http://www.microsoft.com/en](http://www.microsoft.com/en-us/kinectforwindows/)[us/kinectforwindows/](http://www.microsoft.com/en-us/kinectforwindows/)
- [19] S. M. Garbin. *Estudo da evolução das interfaces homem- computador*. 2010. 90 f. Trabalho de Conclusão de Curso (Graduação em Engenharia Elétrica com ênfase em Eletrônica). Escola de Engenharia de São Carlos da Universidade de São Paulo, 2010.
- [20] P. Bruegger; B. Hirsbrunner. *Kinect User Interface: Interaction through Motion for Pervasive Computing Systems*. Lecture Notes in Computer Science - Universal Access in Human-Computer Interaction. Intelligent and Ubiquitous Interaction Environments, 5615/2009, 2009.<br>[21] Microsoft Cor
- [21] Microsoft Corporation. "Kinect SDK e documentação". Feb. 2012. [Online]. Avaliable: <www.microsoft.com/en-us/kinectforwindows>.
- [22] J. Shotton et al. *Real-Time Human Pose Recognition in Parts from a Single Depth Image*. CVPR 2010: IEEE Conference on Computer Vision and Pattern Recognition. [S.l.]: [s.n.]. 2011.
- [23] Cima Tempo. Ago 2011. [Online]. Availiable: [http://www.climatempo.com.br.](http://www.climatempo.com.br/)
- [24] Metro Design Language of Windows Phone 7. Ago 2011. [Online]. Available: http://www.microsoft.com/design/toolbox/tutorials/wi ndows-phone-7/metro/.